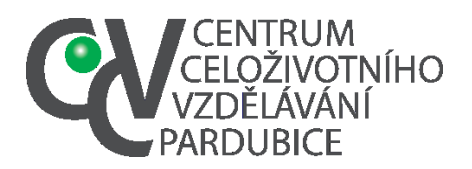

**Centrum celoživotního vzdělávání – zařízení pro další vzdělávání pedagogických pracovníků Pardubického kraje**

Mozartova 449, Polabiny, 530 09 Pardubice Tel. č.: 466 536 530 [E-mail:info@ccvpardubice.cz](mailto:info@ccvpardubice.cz) IČ: 750 61 074 DS: fgjkgy9

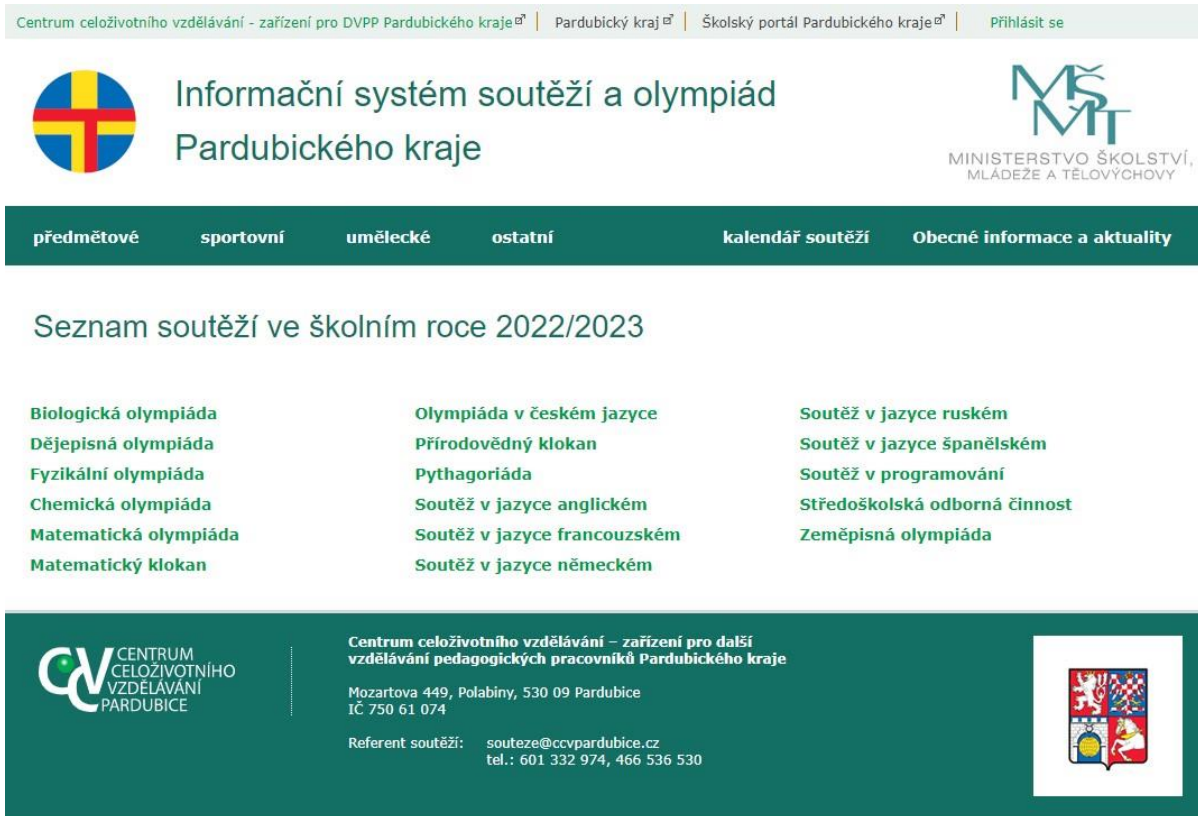

# MANUÁL PRO ADMINISTRACI SOUTĚŽÍ V ELEKTRONICKÉM SYSTÉMU

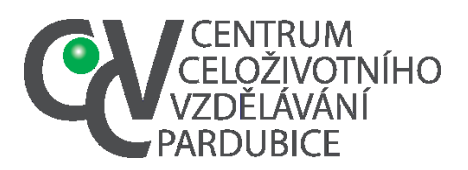

Tel. č.: 466 536 530 E-mail:info@ccvpardubice.cz IČ: 750 61 074 DS: fgjkgy9

#### <span id="page-1-0"></span>Obsah

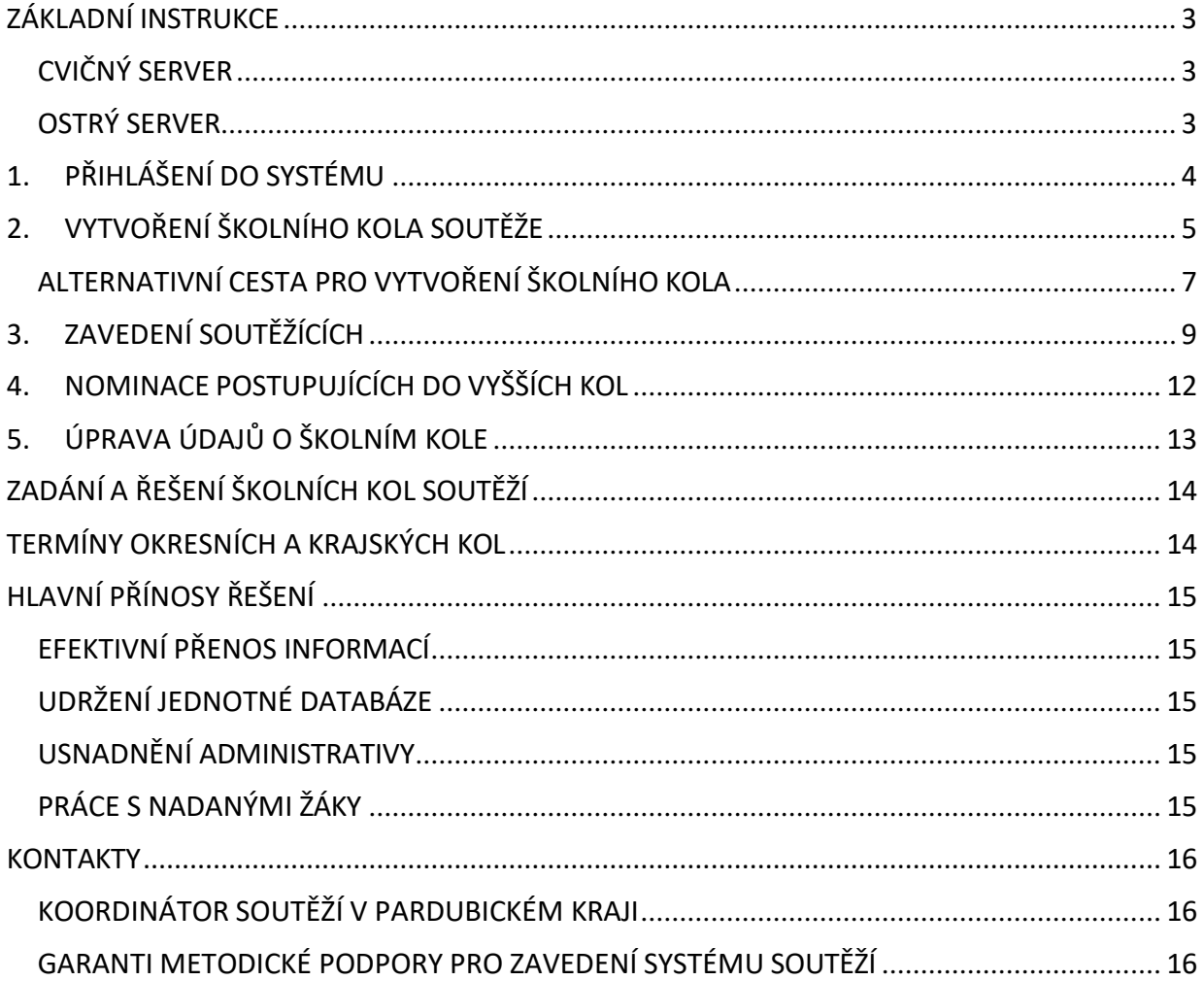

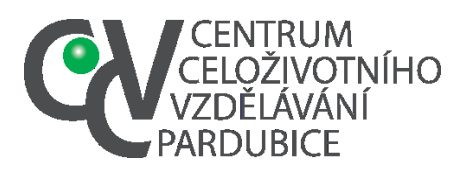

IČ: 750 61 074 DS: fgjkgy9

## <span id="page-2-2"></span>ZÁKLADNÍ INSTRUKCE

Nástroj vám umožní jednoduše evidovat kola soutěží na vaší škole a nominovat žáky postupující do vyšších kol na úrovni okresu/kraje.

Údaje, které do systému zavedete, nahrazují od školního roku 2015/2016 zasílání seznamů a výkazů fyzickou či elektronickou poštou. (Výjimkou jsou nominace a přihlášky žáků a soutěžních týmů do soutěží základních uměleckých škol a sportovních soutěží AŠSK.)

Abychom předešli tomu,že se ostrá databáze zaplaví nerelevantními údaji, které byste zadávali jen na vyzkoušení, nabízíme 2 verze systému, a to cvičnou a ostrou.

## <span id="page-2-0"></span>**CVIČNÝ SERVER**

Nachází se na adrese [https://skoleni-pk.app.uh.cz.](http://skoleni-pk.app.uh.cz/)

Slouží ke zkoušení čehokoli, zde je vhodné zavádět třeba fiktivní kola i soutěžící.

### <span id="page-2-1"></span>**OSTRÝ SERVER**

Nachází se na adrese [https://souteze.ccvpardubice.cz/.](https://souteze.ccvpardubice.cz/) Sem je nutné zavádět již **jen prověřená data** a nepoužívat ho jen ke zkoušení funkcí.

Školní kolo, které zavedete, již nemůžete smazat, můžete v něm pouze měnit údaje a přidávat soutěžící.

Přístupové údaje (login a heslo) jsou shodné pro cvičný i ostrý server.

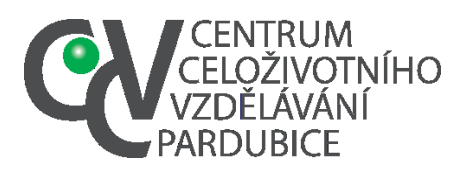

[E-mail:info@ccvpardubice.cz](mailto:info@ccvpardubice.cz)

IČ: 750 61 074 DS: fgjkgy9

## <span id="page-3-0"></span>1.PŘIHLÁŠENÍ DO SYSTÉMU

Link pro přihlašování najdete vpravo nahoře na každé stránce systému.

Jestliže jste přihlašovací údaje zapomněli, případně je neobdrželi, kontaktujte referenta soutěží. Ověří oprávněnost a autenticitu vašeho požadavku u vedení vaší školy a zašle vám přihlašovací údaje.

Po úspěšném přihlášení se nahoře objeví vaše uživatelské jméno jako aktivní odkaz, který nabízí odkudkoli vstup na stránku s důležitými informacemi pro školního koordinátora.

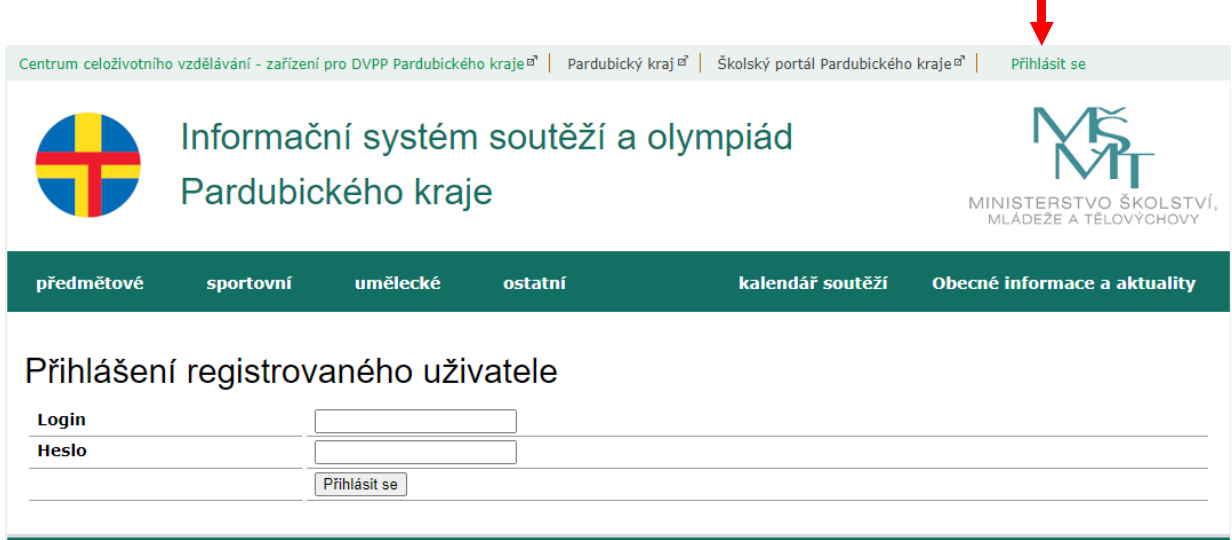

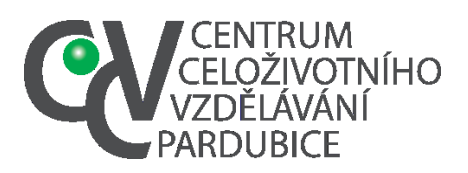

**Centrum celoživotního vzdělávání – zařízení pro další vzdělávání pedagogických pracovníků Pardubického kraje** Mozartova 449, Polabiny, 530 09 Pardubice Tel. č.: 466 536 530 [E-mail:info@ccvpardubice.cz](mailto:info@ccvpardubice.cz)

IČ: 750 61 074 DS: fgjkgy9

## 2.VYTVOŘENÍ ŠKOLNÍHO KOLA SOUTĚŽE

Postupujete v 5 jednoduchých krocích.

#### 1. Na vstupní straně po přihlášení zvolíte tlačítko *Vytvořit školní kolo*

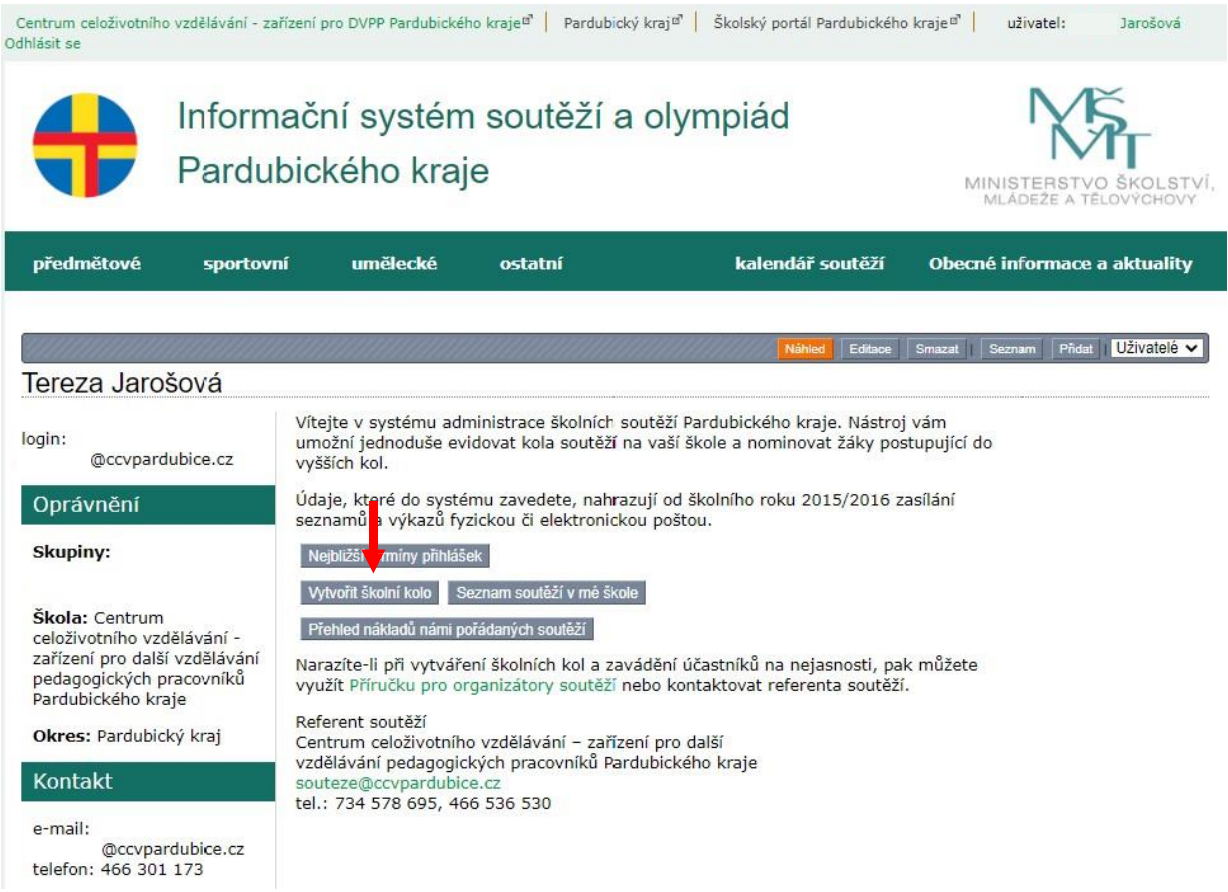

#### 2. Zvolíte soutěž ze seznamu soutěží

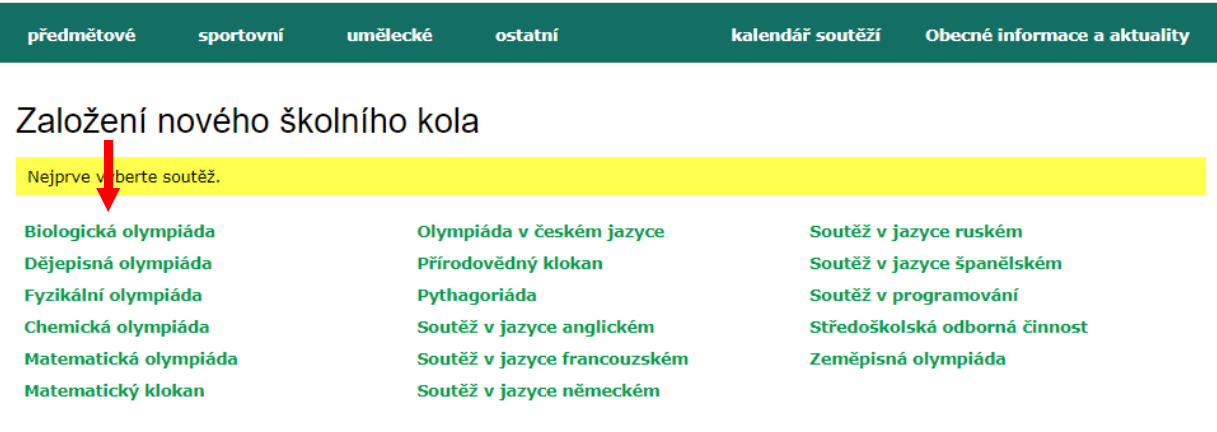

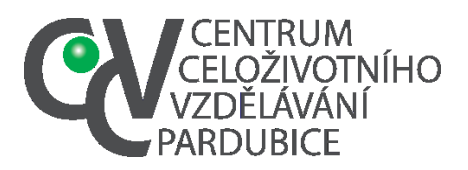

Mozartova 449, Polabiny, 530 09 Pardubice Tel. č.: 466 536 530 [E-mail:info@ccvpardubice.cz](mailto:info@ccvpardubice.cz) IČ: 750 61 074 DS: fgjkgy9

#### 3. Vyberete kategorii

Založení nového školního kola

ybraná soutěž: Biologická olympiáda

A - <p>určena pro žáky 3.-4. ročníků čtyřletých středních škol, 5.-6. ročníků šestiletých gymnázií a 7.-8. ročníků osmiletých gymnázií</p>

B - <p>určena pro žáky 1.-2. ročníků čtyřletých středních škol, 3.-4. ročníků šestiletých gymnázií a 5.-6. ročníků osmiletých gymnázií</p> B - <p>určena pro žáky 1.-2. ročníků čtyřletých středních škol, 3.-4. ročníků šesti C - <p>určena pro žáky 8.-9. ročníků základních škol, 3.-4. ročníků osmiletých gymnázií a 1.-2. ročníků šestiletých gymnázií</p>

D - <p>určena pro žáky 6.-7. ročníků základních škol, 1.-2. ročníků osmiletých gymnázií</p>

4. Zvolíte nadřízené kolo (okresní dle příslušnosti vaší školy k okresu, případně rovnou krajské, jestliže má soutěž jako nejnižší nadřízenou až krajskou úroveň)

#### Založení nového školního kola

vybraná soutěž: Biologická olympiáda

- A <p>určena pro žáky 3.-4. ročníků čtyřletých středních škol, 5.-6. ročníků šestiletých gymnázií a 7.-8. ročníků osmiletých gymnázií</p>
- B <p>určena pro žáky 1.-2. ročníků čtyřletých středních škol, 3.-4. ročníků šestiletých gymnázií a 5.-6. ročníků osmiletých gymnázií</p>
- C <p>určena pro žáky 8.-9. ročníků základních škol, 3.-4. ročníků osmiletých gymnázií a 1.-2. ročníků šestiletých gymnázií</p> D - <p>určena pro žáky 6.-7. ročníků základních škol, 1.-2. ročníků osmiletých gymnázií</p>

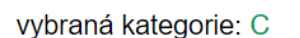

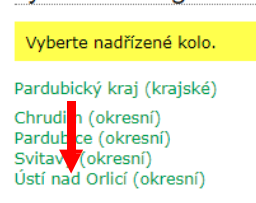

5. Vyplníte *termín konání a počet soutěžících* a zvolíte tlačítko *Uložit.*

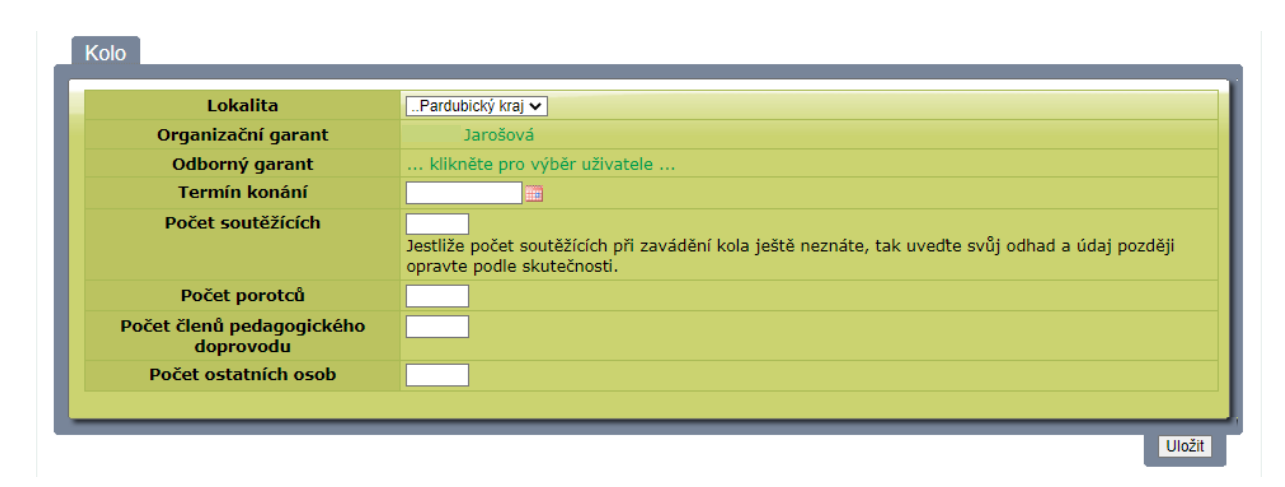

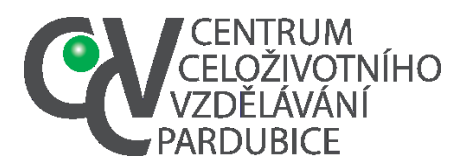

Po uložení se vám zobrazí základní stránka školního kola, z níž můžete doplňovat soutěžící.

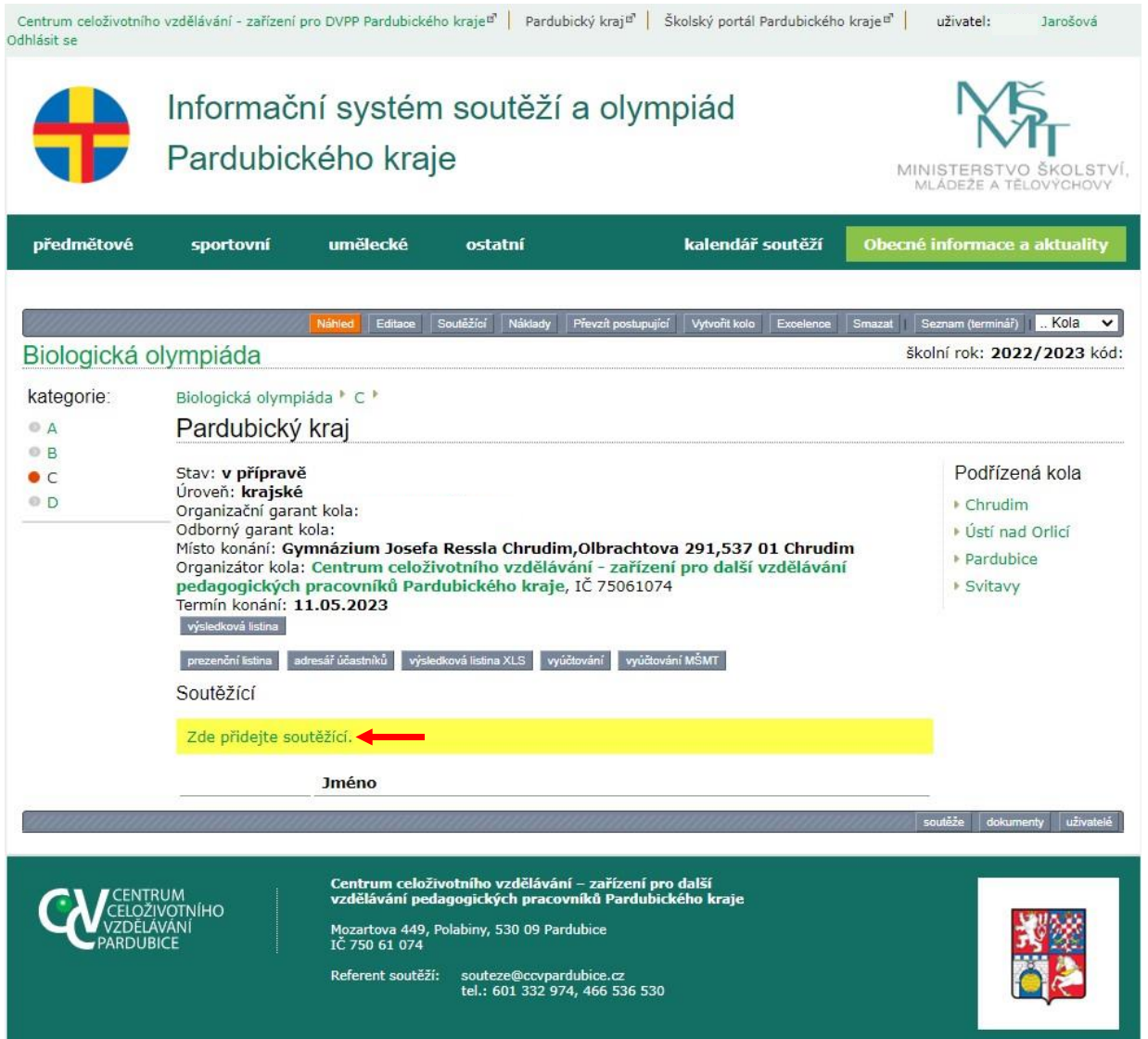

#### <span id="page-6-0"></span>**ALTERNATIVNÍ CESTA PRO VYTVOŘENÍ ŠKOLNÍHO KOLA**

- 1. Po přihlášení přejdete do výpisu soutěží podle typu. Vyberete v hlavičce stránky, zda jde o soutěž předmětovou či jinou.
- 2. Ze seznamu vyberete soutěž.
- 3. Zvolíte kategorii.
- 4. Zvolíte nadřízené kolo (okresní dle příslušnosti vaší školy k okresu, případně rovnou krajské, jestliže má soutěž jako nejnižší až krajskou úroveň).
- 5. V horní šedé liště zvolíte tlačítko *Vytvořit kolo.*

Vyplníte údaje ve formuláři. Pozor, vyplněné údaje je třeba odeslat pomocí tlačítka *Uložit.*

Podstatné údaje pro zavedení školního kola jsou *termín konání, počet soutěžících.*

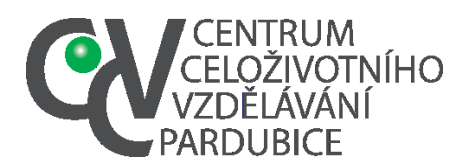

**Centrum celoživotního vzdělávání – zařízení pro další vzdělávání pedagogických pracovníků Pardubického kraje**

Mozartova 449, Polabiny, 530 09 Pardubice Tel. č.: 466 536 530 [E-mail:info@ccvpardubice.cz](mailto:info@ccvpardubice.cz) IČ: 750 61 074 DS: fgjkgy9

<span id="page-7-0"></span>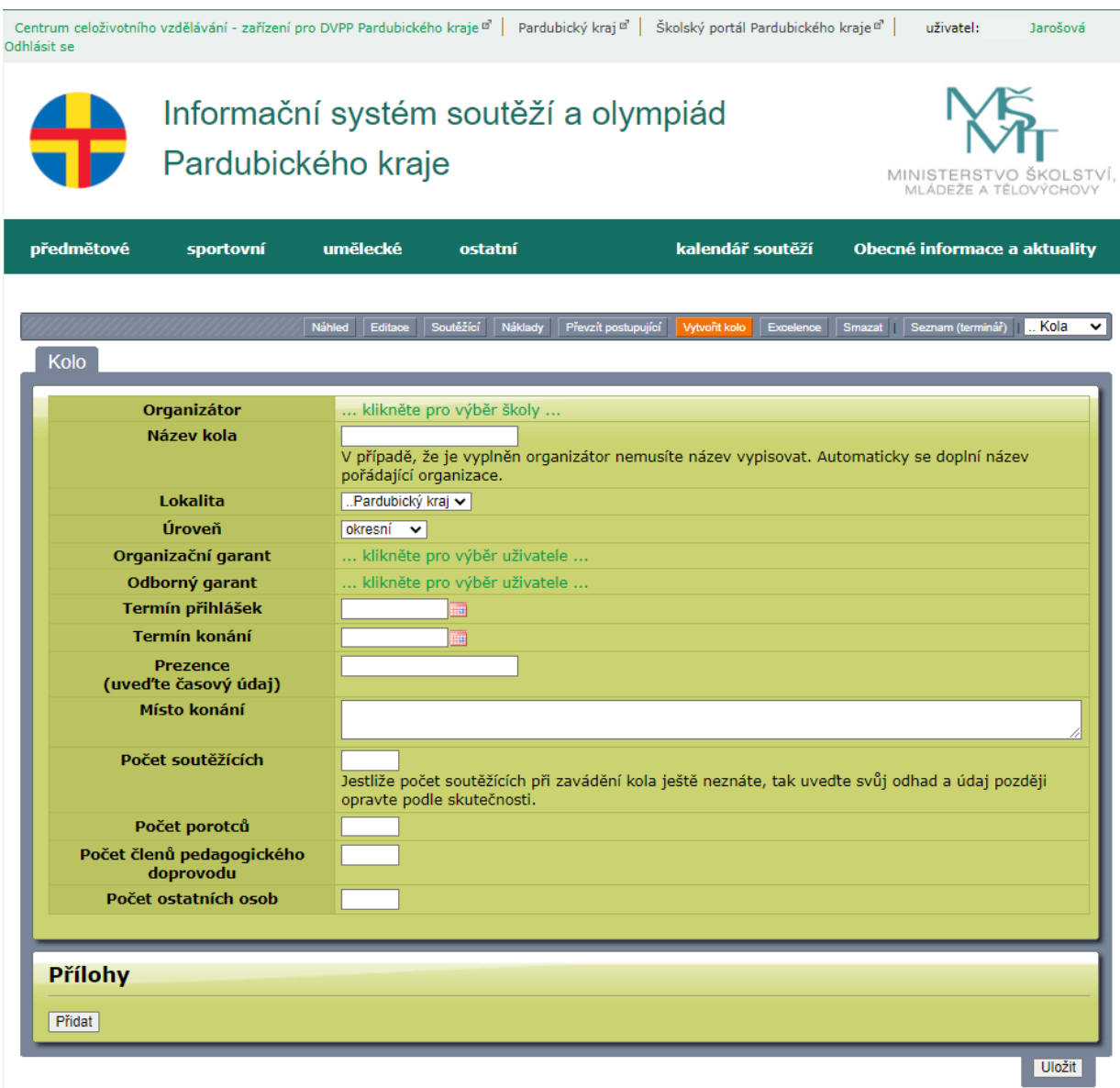

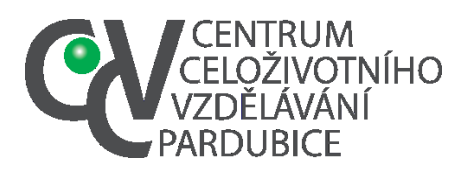

IČ: 750 61 074 DS: fgjkgy9

## 3.ZAVEDENÍ SOUTĚŽÍCÍCH

Účastníky (soutěžící) zavádíme do systému k danému kolu soutěže. U školních kol není nutné zavádět jmenovitě všechny účastníky, je možné zavést jako jednotlivé soutěžící jen ty, které chcete nominovat, a do základního formuláře kola upřesnit údaj o celkovém počtu soutěžících v daném kole.

Využít můžeme tlačítko *Soutěžící* v horní šedé liště nebo odkaz pod nadpisem *Soutěžící* v dolní části stránky, který se objevuje v případě, že k danému kolu nebyl dosud vyplněn žádný soutěžící.

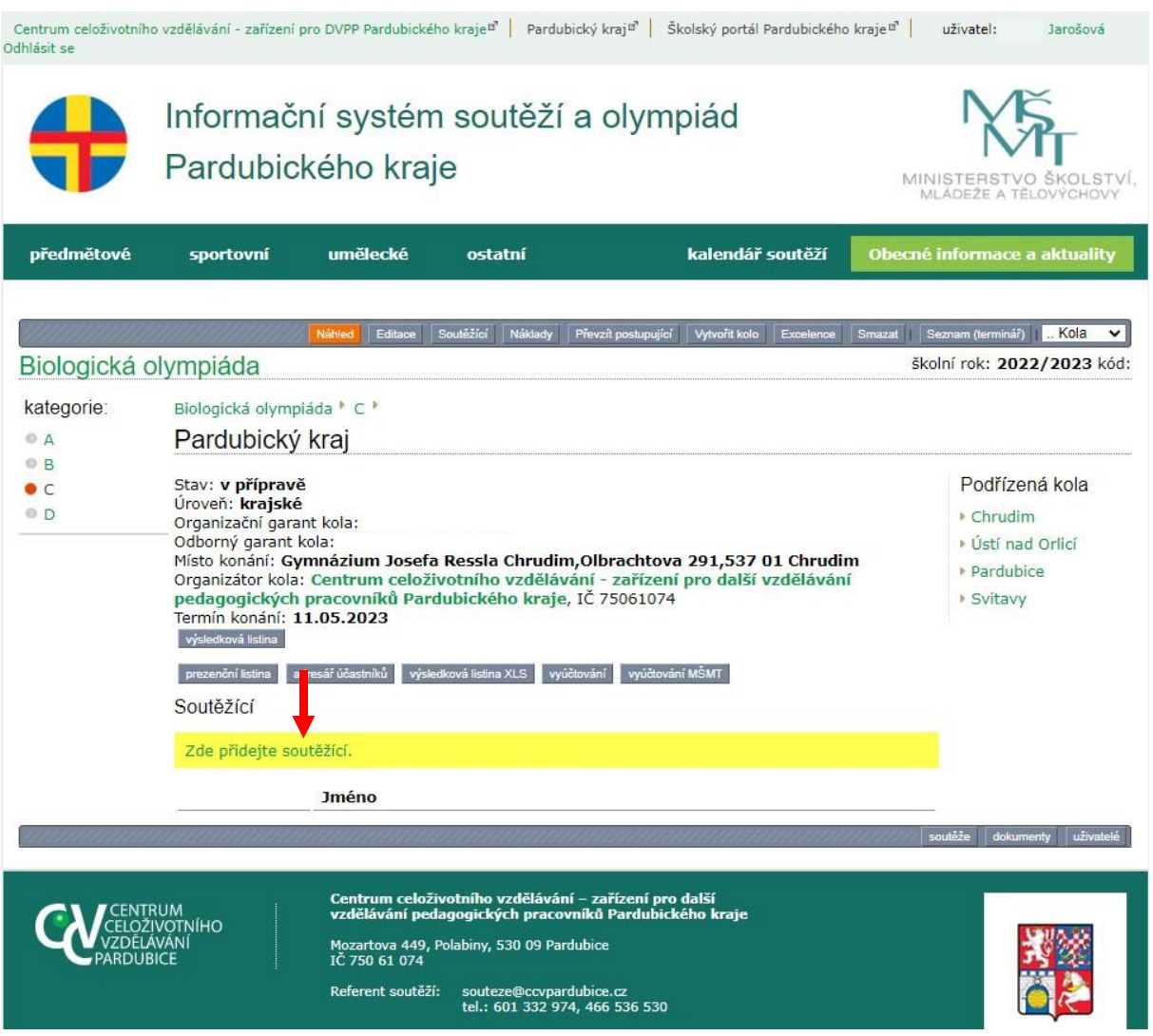

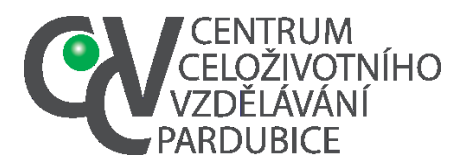

Kliknutím na tlačítko *Soutěžící* vyvoláme základní formulář pro zadání účastníků. Pro volbě přidat se objeví formulář k zdání soutěžícího.

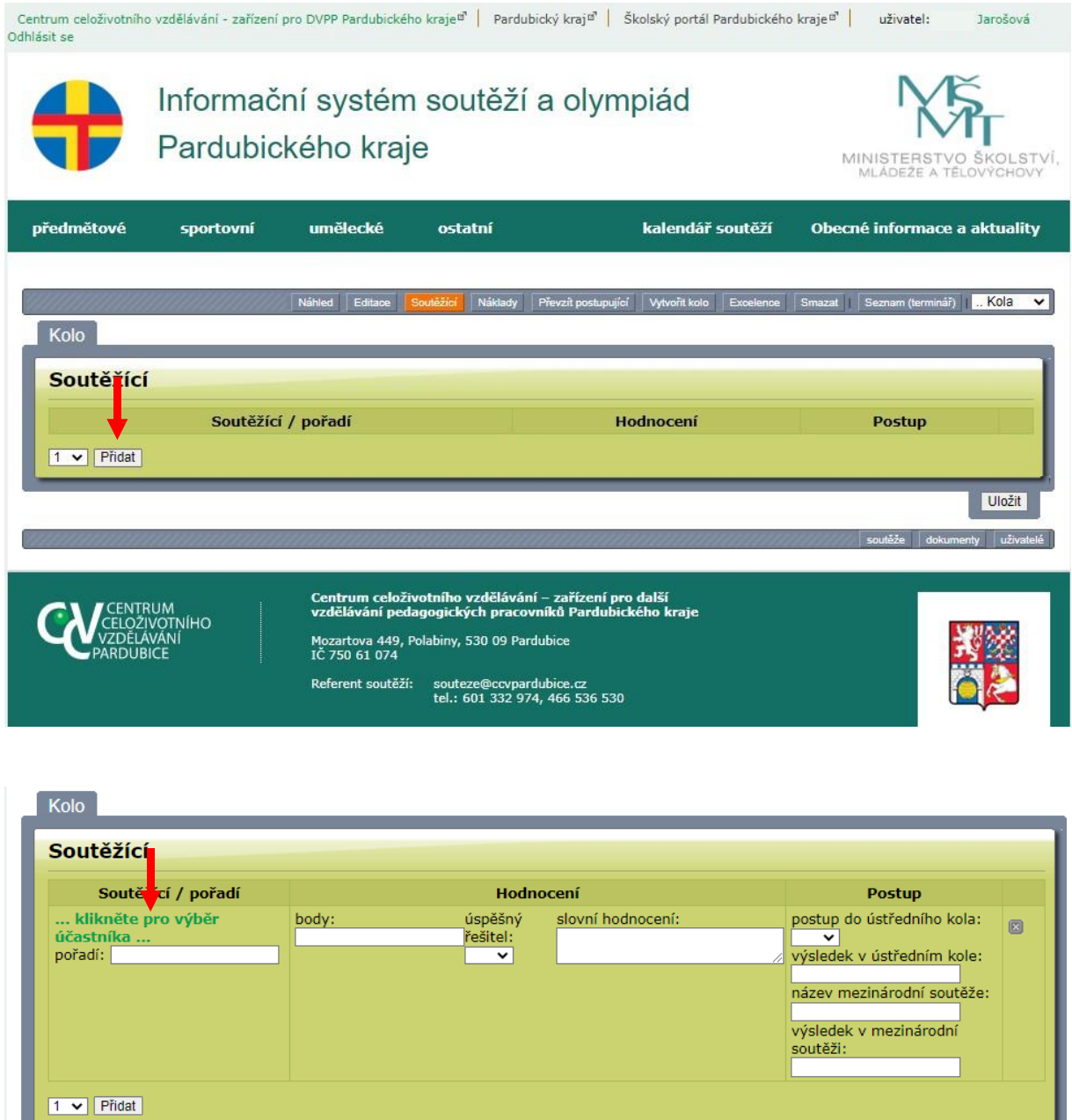

V dalším kroku vybíráme buď ze soutěžících, kteří byli do systému již registrováni, nebo zavádíme soutěžící jako nové objekty.

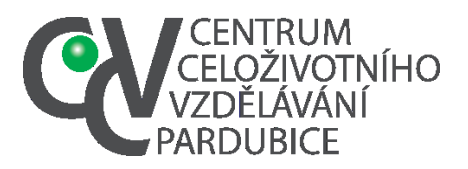

**Centrum celoživotního vzdělávání – zařízení pro další vzdělávání pedagogických pracovníků Pardubického kraje** Mozartova 449, Polabiny, 530 09 Pardubice Tel. č.: 466 536 530 [E-mail:info@ccvpardubice.cz](mailto:info@ccvpardubice.cz) IČ: 750 61 074

DS: fgjkgy9

<span id="page-10-0"></span>Je-li soutěžící již zaveden, pak stačí kliknout na jeho jméno v nabídnutém seznamu.

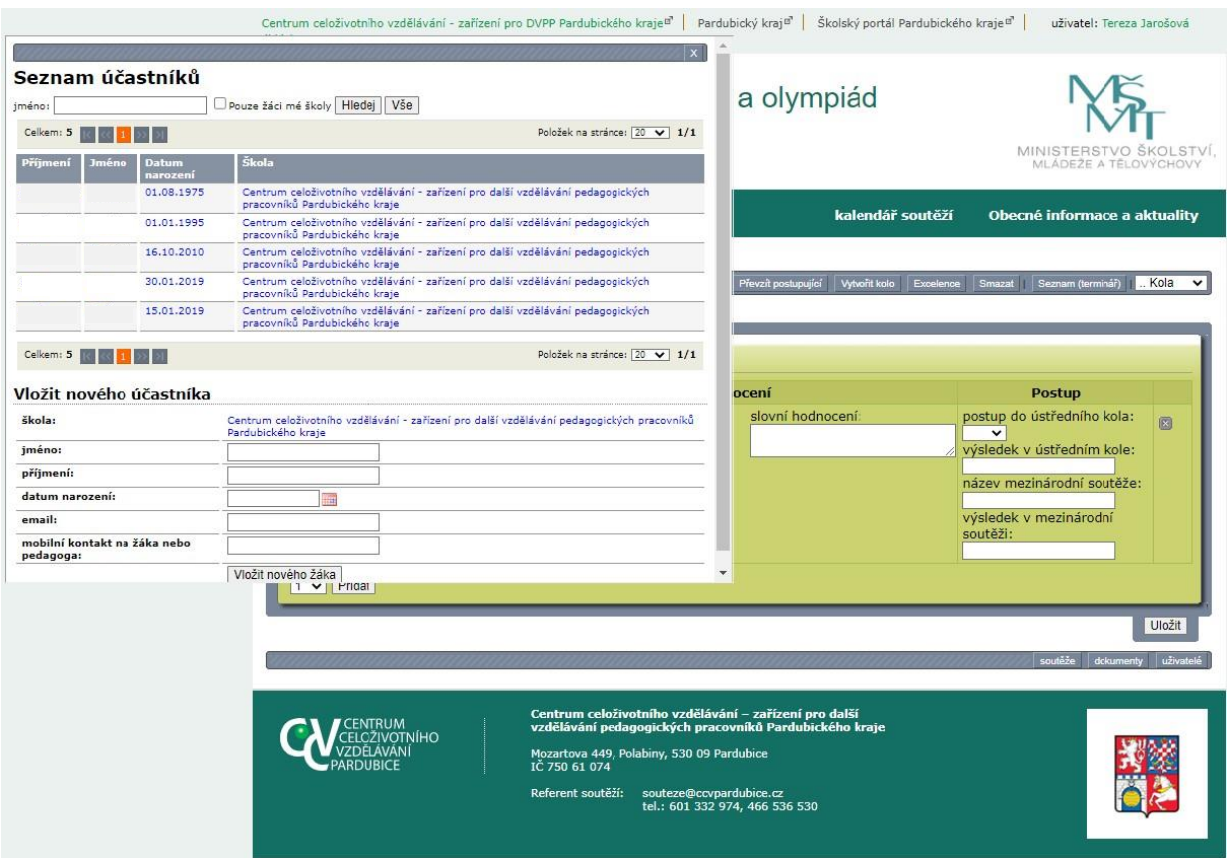

V případě, že soutěžící zatím zaveden není, tak vyplníme jeho údaje a použijeme tlačítko *Vložit nového žáka.*

Jestliže jsme se zmýlili a chceme žáka ze soutěžního kola odstranit, tak použijeme křížek. Soutěžícího tak jen odstraníme z daného kola soutěže, ale zůstává v databázi a může být v budoucnu zaveden k jiné soutěži.

Po doplnění seznamu soutěžících je třeba zvolit tlačítko *Uložit*.

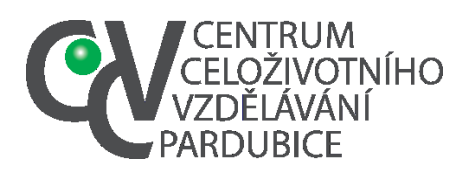

Tel. č.: 466 536 530 [E-mail:info@ccvpardubice.cz](mailto:info@ccvpardubice.cz) IČ: 750 61 074 DS: fgjkgy9

## <span id="page-11-0"></span>4.NOMINACE POSTUPUJÍCÍCH DO VYŠŠÍCH KOL

K soutěžícím po vyhodnocení soutěže uvedeme číslem pořadí a počty bodů či procent. Má-li soutěž nastaveno hodnocení ve více oblastech a ne pouze celkový počet bodů, pak je třeba je vyplnit. Systém neprovádí automatické součty, údaje zadává školní koordinátor dle svých podkladů.

K jednoznačnému určení pořadí slouží v systému položka *Pořadí.* Pro řazení ve výsledkové listině není podstatná pozice ve formuláři se soutěžícími, ale číselná hodnota. Po vyplnění pole *pořadí* arabskou číslicí bez tečky se soutěžící automaticky seřadí podle této hodnoty. K nominaci do vyššího kola využijeme nabídku možných stavů v řádku soutěžícího.

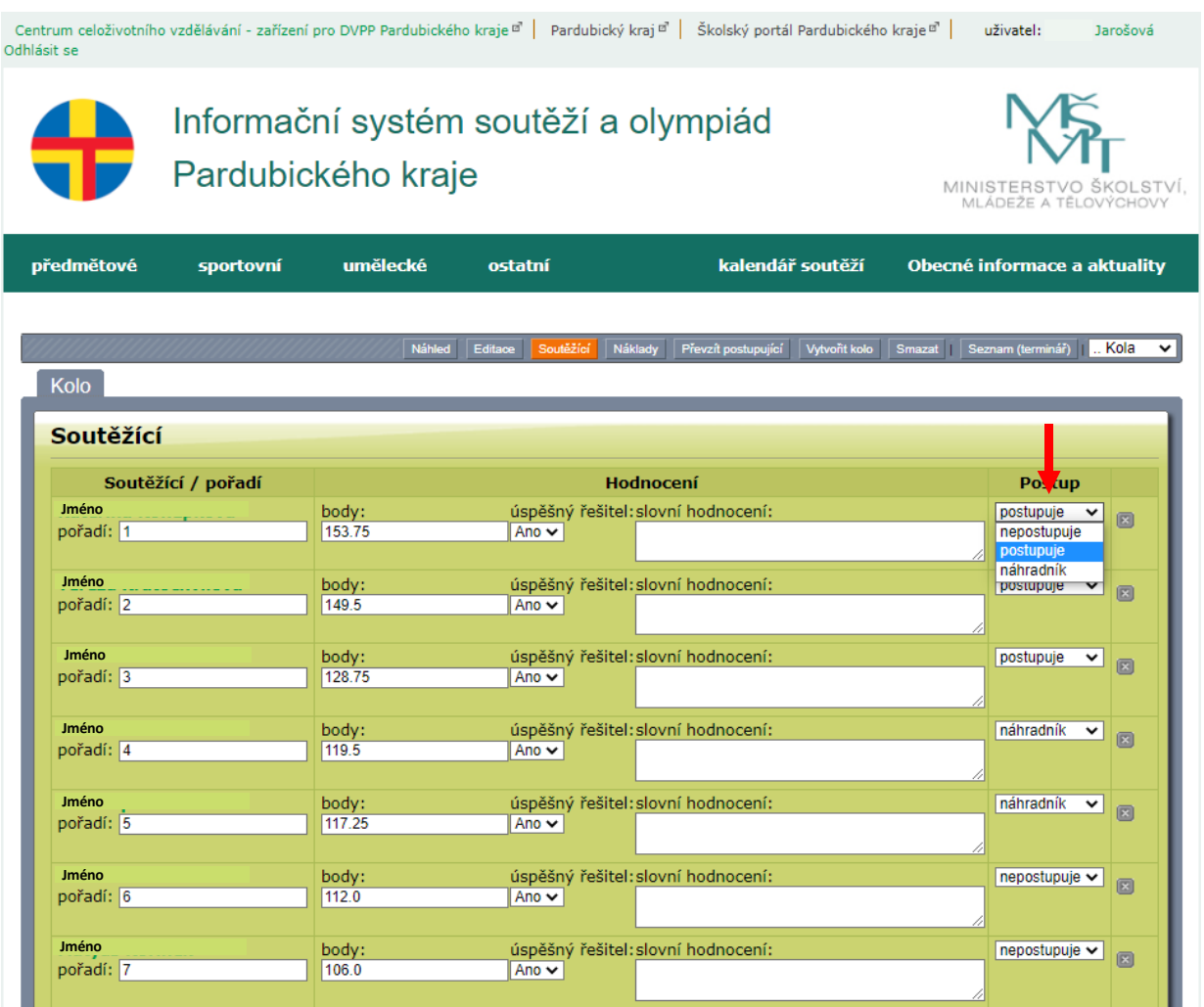

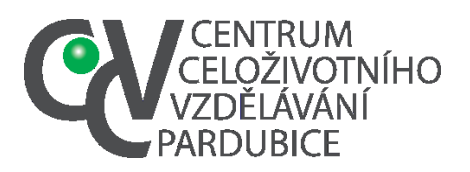

[E-mail:info@ccvpardubice.cz](mailto:info@ccvpardubice.cz) IČ: 750 61 074 DS: fgjkgy9

## <span id="page-12-0"></span>5.ÚPRAVA ÚDAJŮ O ŠKOLNÍM KOLE

Po vyhodnocení soutěže a nominaci soutěžících do vyššího kola zvolíte u daného školního kola tlačítko *editace.*

Změníte stav *v přípravě* na stav *nominace* a upravíte počet účastníků podle skutečného počtu účastníků.

Organizátoři okresních a krajských kol pak podle stavu *nominace* poznají, že mohou převzít účastníky ze školního kola.

Pro názornost příklad výpisu, který se organizátorovi nadřízeného kola zobrazuje a který je de facto náhradou dřívějších přihlášek do soutěže.

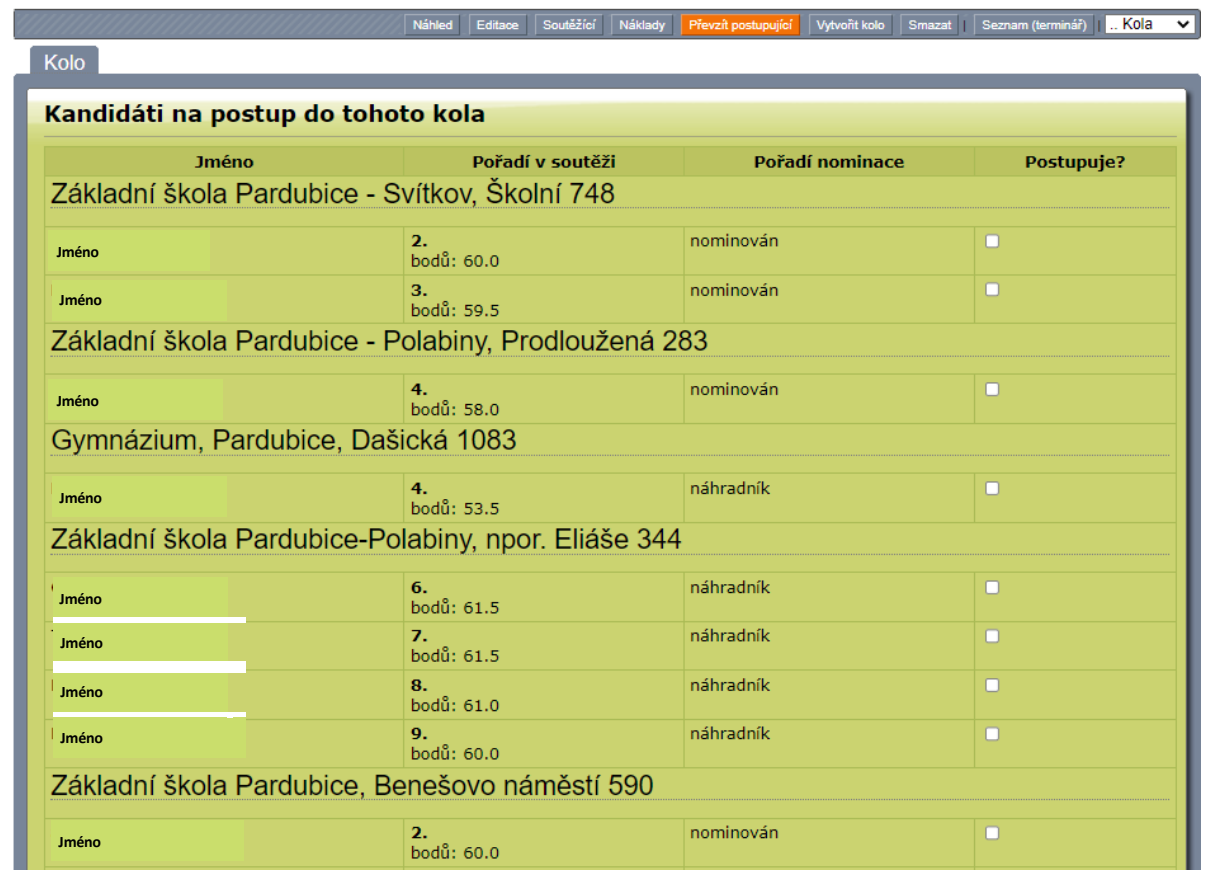

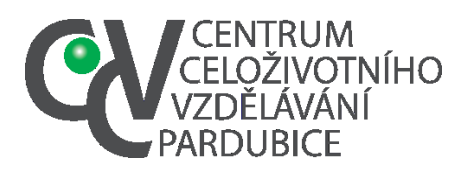

**Centrum celoživotního vzdělávání – zařízení pro další vzdělávání pedagogických pracovníků Pardubického kraje** Mozartova 449, Polabiny, 530 09 Pardubice Tel. č.: 466 536 530 [E-mail:info@ccvpardubice.cz](mailto:info@ccvpardubice.cz)

IČ: 750 61 074 DS: fgjkgy9

## ZADÁNÍ A ŘEŠENÍ ŠKOLNÍCH KOL SOUTĚŽÍ

Veškerou dokumentaci (zadání, řešení atd.) najdete vždy u dané kategorie zvolené soutěže. Dokumenty jsou přístupné jen registrovaným uživatelům systému a jejich viditelnost je časově omezena.

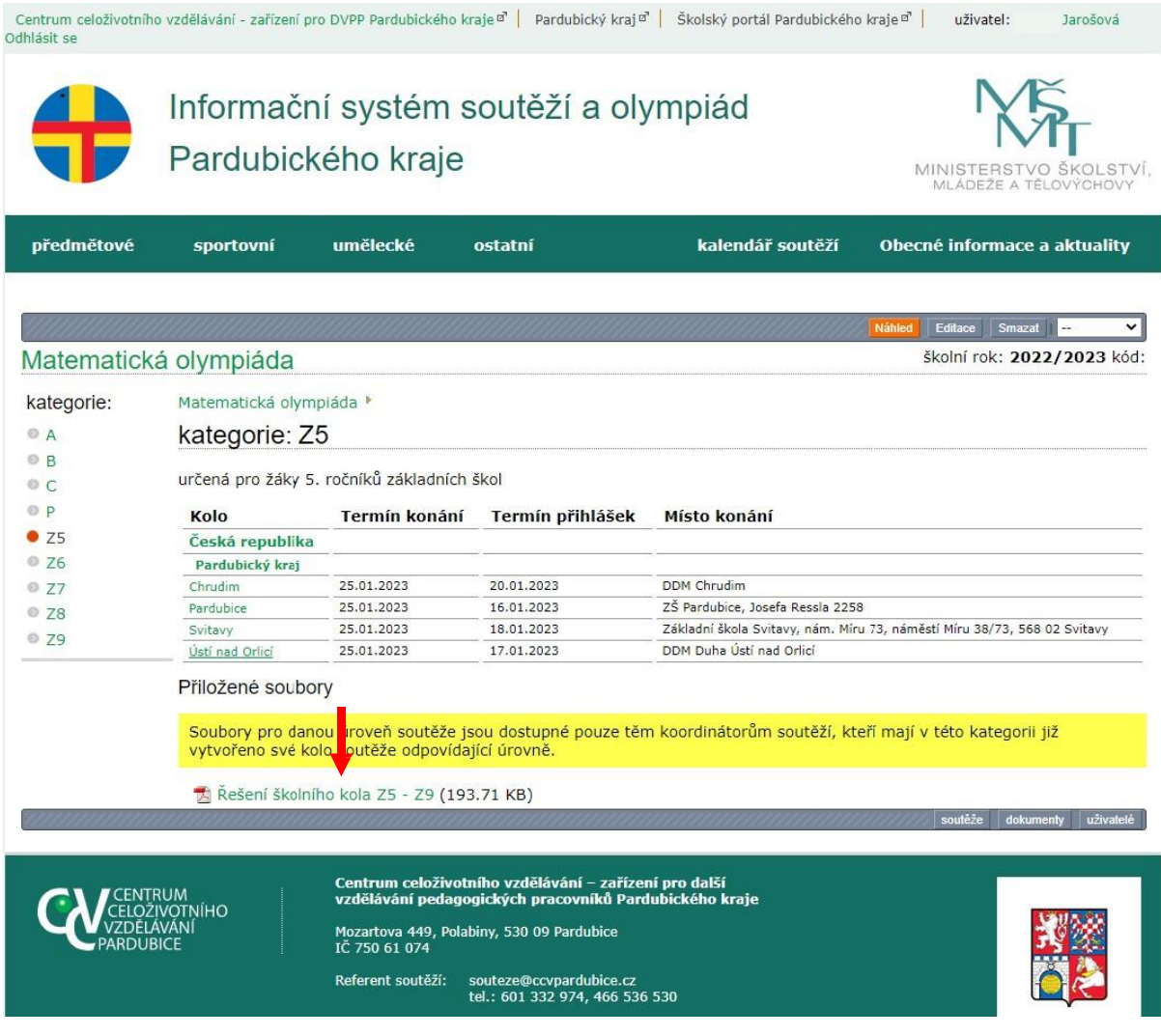

## <span id="page-13-0"></span>TERMÍNY OKRESNÍCH A KRAJSKÝCH KOL

Termíny zjistíte u jednotlivých soutěžních kategorií dané soutěže. Pomoci vám může i terminář dostupný ze vstupní strany školního koordinátora. Po volbě tlačítka Seznam soutěží v mé škole přecházíte na přehledný vyhledavač soutěžních kol. Po zrušení předvolby *Garantuji já* můžete *na této straně* vyhledávat dle termínů konání, úrovně kol či jiných kritérií.

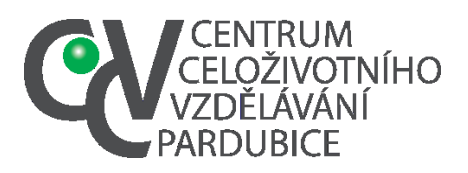

## <span id="page-14-0"></span>HLAVNÍ PŘÍNOSY ŘEŠENÍ

### <span id="page-14-1"></span>**EFEKTIVNÍ PŘENOS INFORMACÍ**

Veškeré informace potřebné k pořádání soutěží se udržují v jednotném systému a jsou aktuální. Organizátoři všech kol soutěží mají přístup k zadáním, řešením i dalším podkladům. Úspěch komunikace není závislý na doručenosti či nedoručenosti mailových zpráv či fyzických zásilek.

Uživatelé získávají snadný přehled o termínech konání soutěží.

### <span id="page-14-2"></span>**UDRŽENÍ JEDNOTNÉ DATABÁZE**

Systém umožňuje evidenci dat o soutěžích a soutěžících již od základní úrovně. Správně zatříděná data netrpí duplikacemi a nezpůsobují nepřesnosti při zpracovávání potřebných výkazů. Všechna data jsou v databázi dohledatelná.

### <span id="page-14-3"></span>**USNADNĚNÍ ADMINISTRATIVY**

Veškerá data o účastnících soutěží, organizačních podmínkách i nákladech jsou vedena v jednotné databázi, která umožňuje snadné generování výstupů potřebných pro organizaci soutěže. Dokumentace je neustále on-line dostupná, případné listinné dokumenty vznikají jako tiskové výstupy z databáze. Nehrozí ztráta jednotkových dat ani potřebných dokladů. Pracovníci organizující soutěže nejsou zatěžováni přepisováním jmen účastníků do několika dokumentů (prezenční listina, výsledková litina, vyúčtování atd.)

Pracovníci zpracovávající statistické souhrny mají k dispozici výstupy z databáze v tabulkových formátech umožňujících manipulaci s daty, výpočty a sestavování sumářů.

### <span id="page-14-4"></span>**PRÁCE S NADANÝMI ŽÁKY**

Díky tomu, že je každý účastník soutěží veden jako elementární jednotka zařazovaná do jednotlivých kol soutěží, lze snadno zjistit účast konkrétního žáka v různých soutěžích a také v různých obdobích.

Systém usnadňuje vydávání osvědčení o účasti v soutěžích.

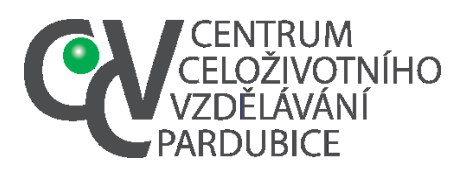

### KONTAKTY

#### <span id="page-15-0"></span>**KOORDINÁTOR SOUTĚŽÍ V PARDUBICKÉM KRAJI**

Centrum celoživotního vzdělávání – zařízení pro další vzdělávání pedagogických

pracovníků Pardubického kraje Pardubice, Mozartova 449, 530 09

IČ 750 61 074

#### <span id="page-15-1"></span>**GARANTI METODICKÉ PODPORY PRO ZAVEDENÍ SYSTÉMU SOUTĚŽÍ**

**Mgr. Ivona Syrová** - Centrum celoživotního vzdělávání - zařízení pro DVPP

Pardubického kraje, Mozartova 449, 530 09 Pardubice – Polabiny

Tel: +420 601 504 418

[syrova@ccvpardubice.cz,](mailto:syrova@ccvpardubice.cz) [souteze@ccvpardubice.cz](mailto:souteze@ccvpardubice.cz)